Copyright © 2009 Seiko Epson Corporation. All rights reserved.

Printed in XXXXXX

Connect and plug in. Подсоедините и подключите. Підключіть і включіть в електромережу. Косыңыз да желіге қосып жіберіңіз التوصيل والإدخال. کابل را به دستگاه وصل کرده و به برق بزنید.

> افتح. باز کنید.

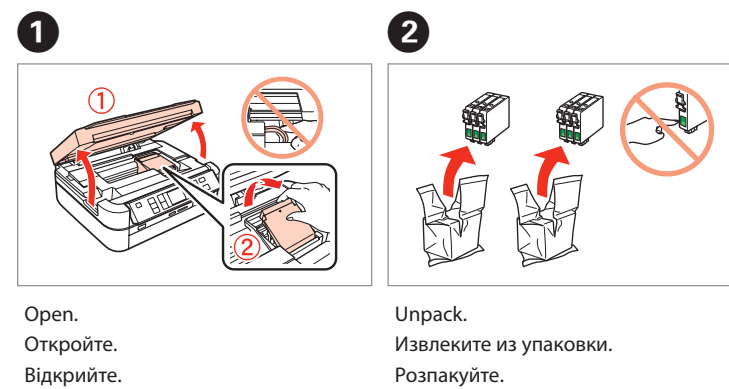

Босатып алу.

افرغ محتويات العبوة. از بسته بندی خارج کنید.

Remove yellow tape. Снимите желтую ленту. Видаліть жовту стрічку. Сары жапсырманы алып тастаыз.

قم بإزالة الشريط األصفر. برچسب زرد رنگ را بردارید.

.<br>سنته محتوی کارتریج جوهر را تا زمانیکه آماده نصب آن روی چاپگر نشده اید باز نکن کیفیت، کارتریج در خالء بسته بندی شده است.

Contents may vary by location. В зависимости от страны поставки комплектация может отличаться. Вміст може відрізнятися залежно від країни. Орналасуына қарап түрліше болуы мумкін قد تختلف ا<del>لح</del>توبات باختلاف المنطقة.

司司

Do not open the ink cartridge package until you are ready to install it in the printer. The cartridge is vacuum packed to maintain its reliability. Открывать упаковку картриджа следует непосредственно перед его установкой в принтер. Вакуумная упаковка картриджа гарантирует его сохранность.

Денеге зақым келтіруді алдыны алу үшін ескертпелерді

Не відкривайте упаковку чорнильного картриджа, доки не будете готові встановити його у принтер. Упаковка картриджа є вакуумною для забезпечення надійної роботи.

Сиясы бар картриджты орнатуға дайын болмауыңызға дейін ашпай тұрыныз

ردن از جـعــــه<br>-<br>-خارج کردن از جعبه

ال تفتح عبوة خرطوشة احلبر إال إذا كنت مستعدا لوضعها في الطابعة. علماً أن عبوة اخلرطوشة مفرغة الهواء للحفاظ على سالمتها.

وضع اللصق التكميلي للوحة الصاق برچسب های اضافی روی پانل

ильних<br>риджів<br>ы бар<br>риджтарды<br>خراطیش ا<del>لح</del>بر<br>خراطیش جوهر Ашыыз. Installing the Ink Cartridges Установка чернильных картриджей Встановлення чорнильних картриджів Сиясы бар картриджтарды орнату تركيب خراطيش احلبر نصب کارتریج جوهر

لصق. وی دن

Для деяких країн додаткові наклейки можуть бути відсутні. Орналасуына қарап, қосымша жапсырмалар атынаусыз болу мумкін

> قد لا تكون الملصقات الإضافية متاحة، وفقًا للموقع.

وجو یا عدم وجود برچ زندگیتان بستگی دارد.

ممکن است محتویات جعبه بسته به محل خرید متفاوت باشد.

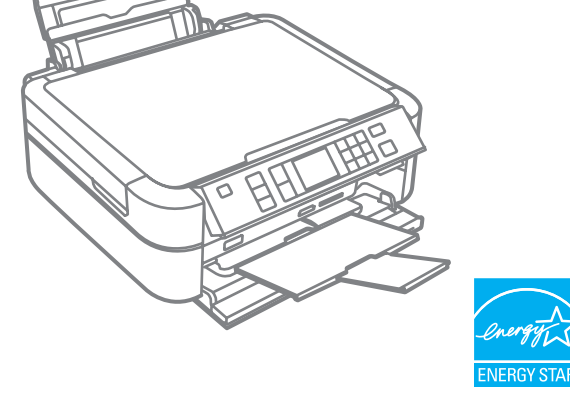

EN **Start Here**

Select a language. Выберите язык. Виберіть мову. Тілді таңдау.

RU **Установка**

UA **Встановлення**

**Осы жерден бастау** 

ابدأ من هنا AR

از اينجا شروع كنيد FA

телесных травм.

пошкоджень.

ыптылыпен орындаыз.

يجب اتباع التحذيرات بدقة بغرض جتنب التعرض لإلصابة اجلسدية. به منظور جلوگیری از ایجاد جراحات بدنی، از این هشدارها به دقت پیروی کنید.

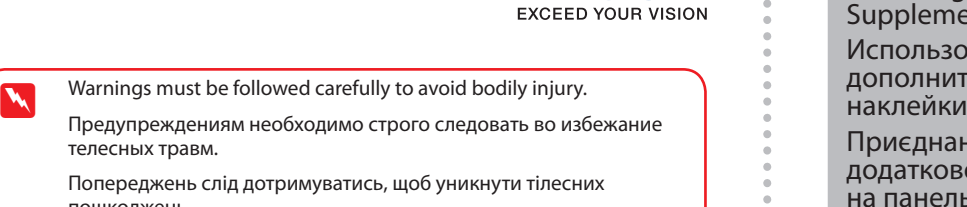

нель<br>ару тақтасы<br>мша<br>ырмасын қı<br>لحمي الضق الضميني<br>جسب های اضا вої наклейки на панель Басқару тақтасы осымша жапсырмасын қосу

ання

Unpacking Распаковка Розпакування Ашылуда

<u> Hill</u>

تفريغ الحتويات

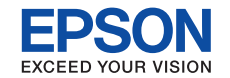

Remove all protective materials. Снимите все защитные материалы. Зніміть усі захисні матеріали. Оралған материалдарды алып тастаңыз. قم بإزالة جميع المواد الواقية. کل پوشش های محافظ را بردارید.

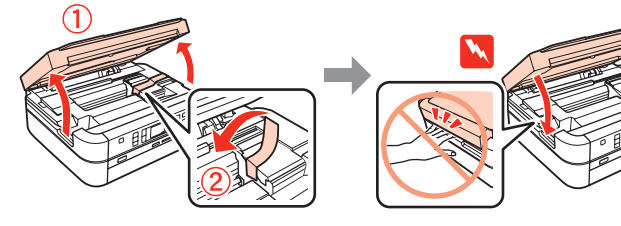

Attaching Panel

ient Sticker ование **1тельной** 

C

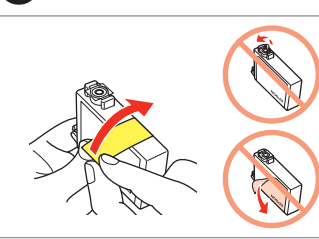

- Peel off. Отделите. Стягнути.
- Алып тастау.
- إزالة. Наклейте. Приклеїти. Жабыстыру.

Stick.

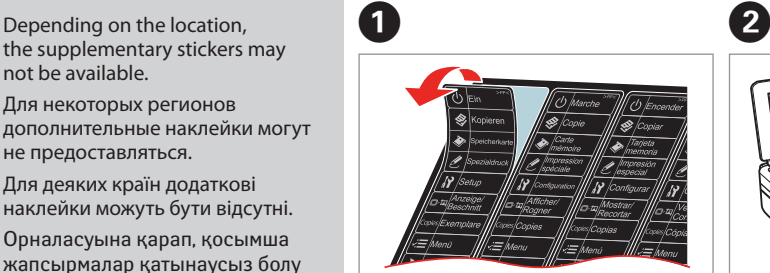

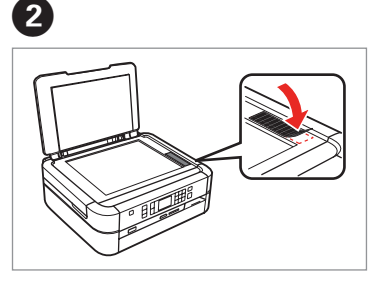

Depending on the location, not be available.

Для некоторых регионов дополнительные наклейки могут не предоставляться.

- Raise and turn on.
- Приподнимите и включите.
- Підійміть та увімкніть.
- Көтеріңіз де, қосыңыз
	- قم برفعها وتشغيلها. باال کشیده و روشن کنید.

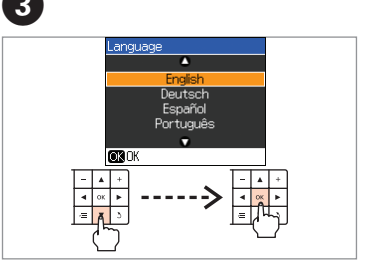

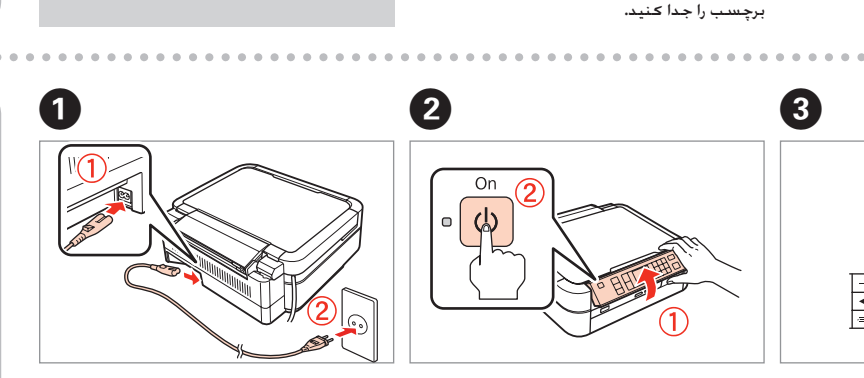

حتديد اللغة. زبان را انتخاب کنید.

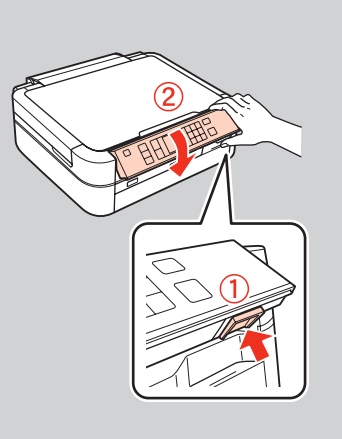

To lower, unlock by pushing button at the rear and then lower. Чтобы опустить, нажмите блокировочную клавишу на задней стенке и опустите панель.

Щоб опустити, розблокуйте, натиснувши кнопку з тильного боку, та опустіть.

Төмендету үшін артындағы түймені басып құлыпты алыңыз, содан соң төмендетініз.

> للتخفيض، قم بالفك عن طريق دفع الزر املوجود باملؤخرة ثم قم بخفضه ألسفل. برای پایین آوردن، با فشار دادن دکمه در انتها، قفل را آزاد کنید و سپس اهرم را پایین بکشید.

Turning On Включение Увімкнення осылуда

یردن دستگاه<br>**3** 

تشغيل الطابعة روشن کردن دستگاه

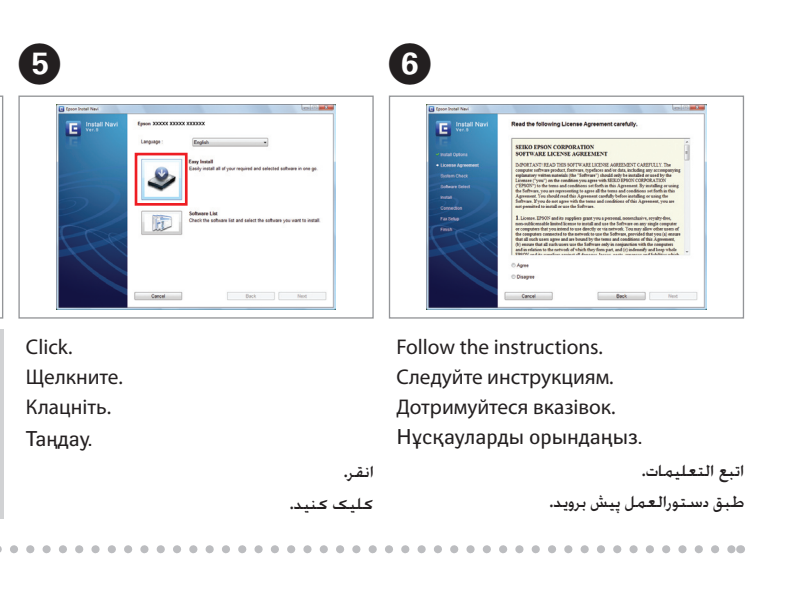

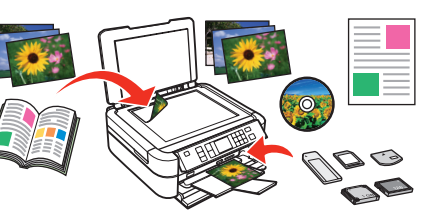

تم التركيب. پایان نصب نرم افزار.

> Copying/Printing/Troubleshooting without a computer Копирование/печать/устранение неполадок без компьютера Копіювання/друк/вирішення проблем без комп'ютера Компьютерсіз Көшіру/Басып шығару/Ақаулықтарды жою

> > الطباعة/ المسح الضوئي/ شبكة الاتصال/ استكشاف الأخطاء واصلاحها باستخدام الكمبيوتر چاپ/اسکن/اتصال به شبکه/عیب یابی با استفاده از رایانه

نسخ/ طباعة/ استكشاف األخطاء واصالحها باستخدام الكمبيوتر کپی/چاپ/عیب یابی بدون استفاده از رایانه

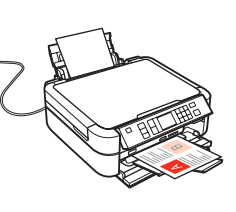

- 
- 
- Компьютер арқылы Көшіру/Басып шығару/Ақаулықтарды жою

Printing/Scanning /Networking/Troubleshooting with a computer Копирование/сканирование/работа в сети/устранение неполадок с компьютером Друк/Сканування/Мережа/Вирішення проблем за допомогою комп'ютера

در صورت منایان شدن پیام هشدار فایروال، تایید کنید که ناشر Epson است و سپس گزینه اجازه دسترسی برای برنامه های Epson را انتخاب کنید.

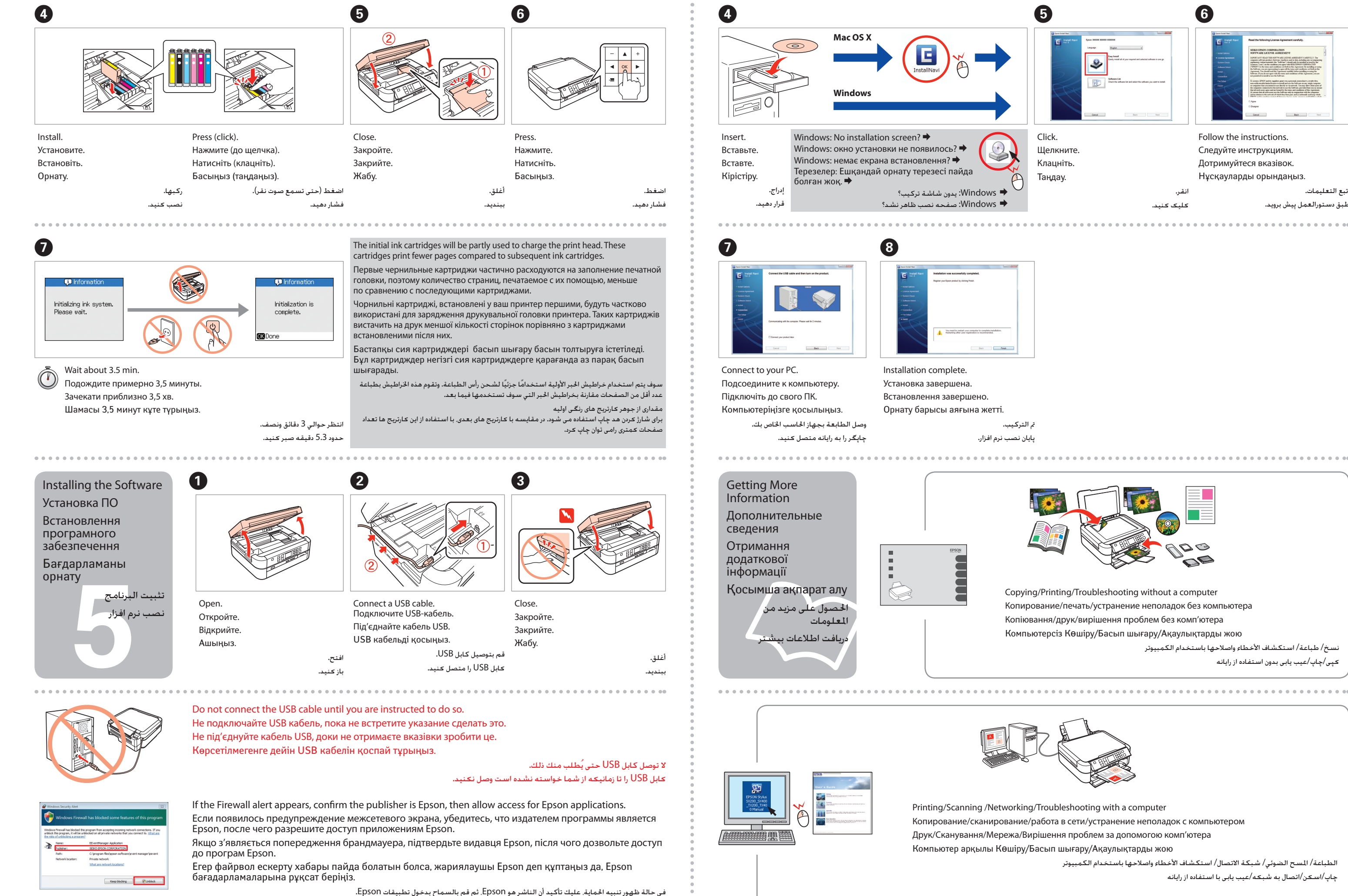